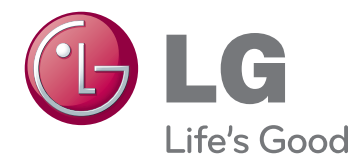

# VARTOTOJO VADOVAS LCD MONITORIUS

Atidžiai perskaitykite šį vadovą prieš naudodami savo įrenginį ir pasilikite jį ateičiai.

IPS225V IPS235V LCD MONITORIAUS MODELIS

www.lg.com

# **TURINYS**

### **[SURINKIMAS IR PARUOŠIMAS](#page-2-0)**

- [Išpakavimas](#page-2-0)
- [Dalys ir mygtukai](#page-3-0)
- [Monitoriaus pastatymas](#page-5-0)
- [Stovo pagrindo pritvirtinimas](#page-5-0)
- 6 Stovo Laikiklio Nuėmimas
- [Montavimas ant stalo](#page-6-0)
- [Montavimas ant sienos](#page-7-0)

### **[MONITORIAUS NAUDOJIMAS](#page-9-0)**

- [Jungimas prie kompiuterio](#page-9-0)
- [D-SUB jungtis](#page-9-0)
- [DVI-D jungtis](#page-9-0)
- [HDMI jungtis](#page-9-0)

## **NUSTATYMŲ [PRITAIKYMAS](#page-11-0)**

- [Pagrindinio](#page-11-0) meniu atvėrimas
- [Nustatymų](#page-12-0) pritaikymas
- [Meniu nustatymai](#page-12-0)
- [14 -PICTURE](#page-13-0)
- [15 -COLOR](#page-14-0)
- [16 -DISPLAY](#page-15-0)
- [16 -VOLUME](#page-15-0)
- [17 -OTHERS](#page-16-0)
- [MODE nustatymai](#page-17-0)
- [DUAL PACKAGE nustatymai](#page-18-0)

## **GEDIMŲ [ŠALINIMAS](#page-19-0)**

## **[SPECIFIKACIJA](#page-21-0)**

- [IPS225V](#page-21-0)
- [IPS235V](#page-22-0)
- Iš anksto nustatyti režimai [\(skiriamoji](#page-23-0) [geba\)](#page-23-0)
- [Indikatorius](#page-23-0)

# <span id="page-2-0"></span>**SURINKIMAS IR PARUOŠIMAS**

## **Išpakavimas**

Patikrinkite savo gaminio dėžę, ar joje yra nurodyti elementai. Jei trūksta priedų, kreipkitės į savo pardavėją, iš kurio įsigijote šį gaminį. Šiame vadove pateikta gaminių ir priedų išvaizda gali skirtis nuo tikrosios.

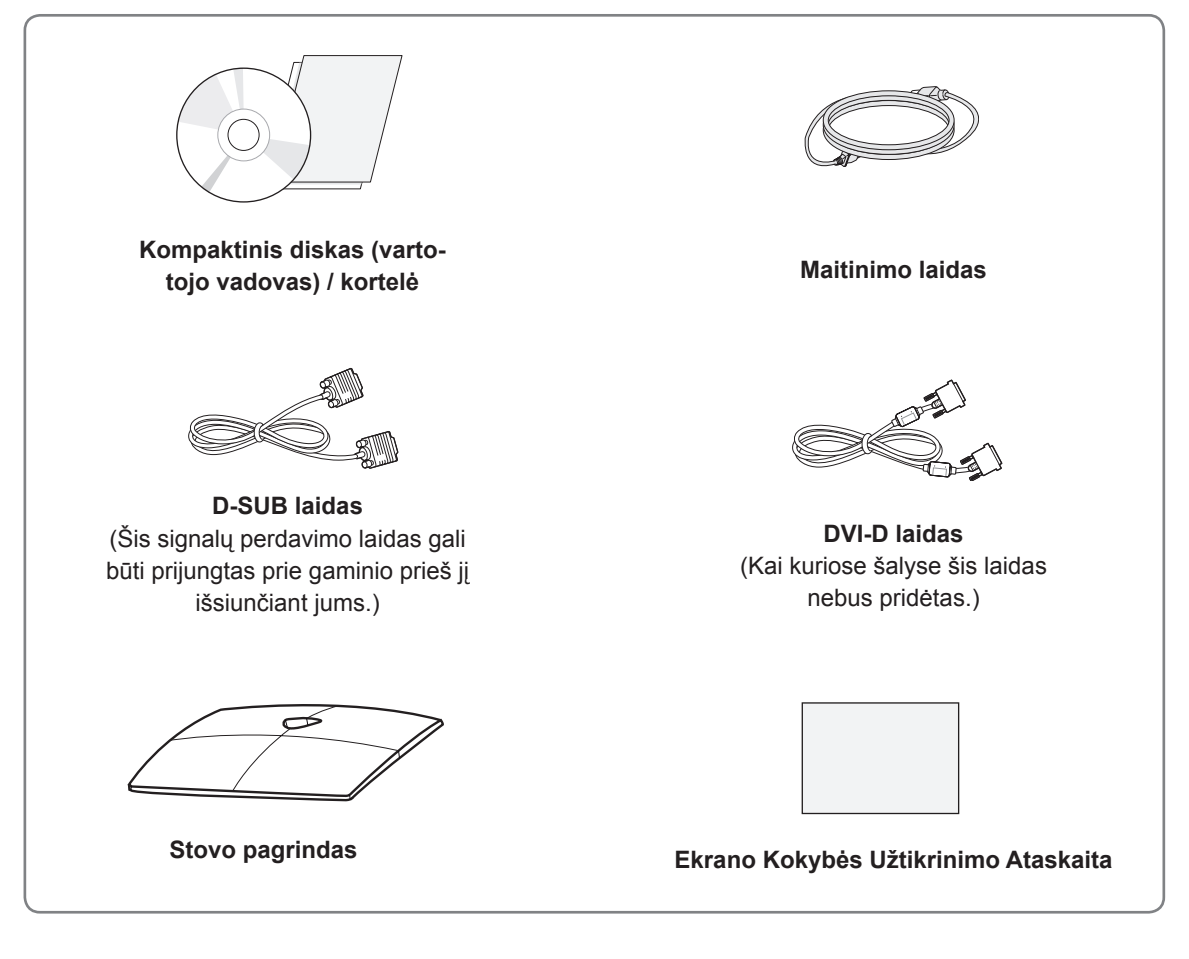

## **DĖMESIO**

- Nenaudokite nepatvirtintų priedų, kad būtų užtikrintas saugumas ir tinkama gaminio eksploatavimo trukmė.
- Bet kokiai žalai ar sužalojimams, atsiradusiems dėl nepatvirtintų priedų naudojimo, garantija netaikoma.

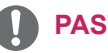

### **PASTABA**

- Su jūsų gaminiu pateikiami priedai priklauso nuo gaminio modelio.
- Atnaujinus šio gaminio funkcijas, gaminio specifikacija ir šio vadovo turinys gali būti keičiami be išankstinio įspėjimo.
- Vartotojai turi naudoti ekranuotus signalo sąsajos laidus (D-SUB laidą / DVI-D laidą) su ferito šerdimis, kad būtų išlaikytas standartinis gaminių suderinamumas.

## <span id="page-3-0"></span>**Dalys ir mygtukai**

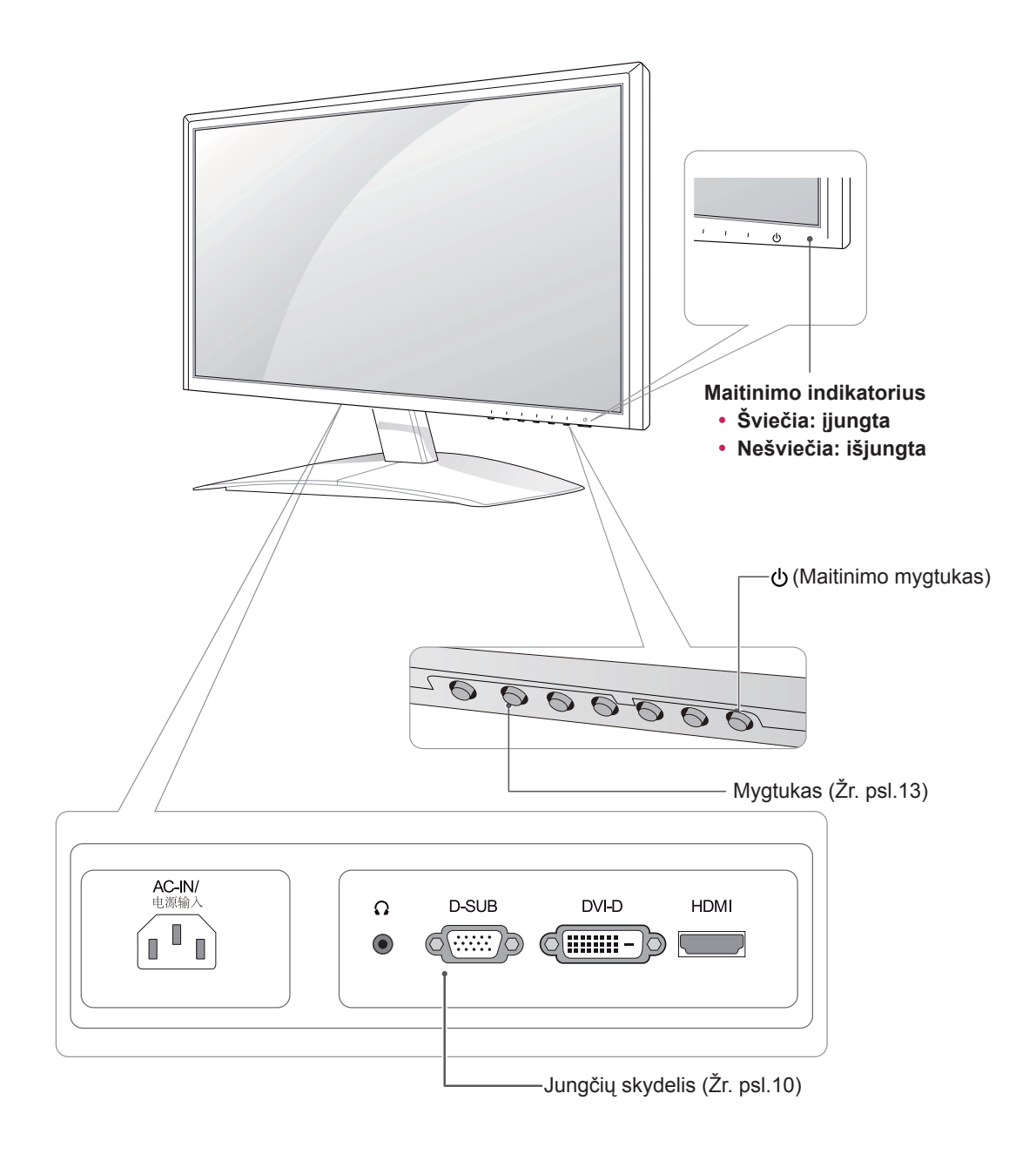

<span id="page-4-0"></span>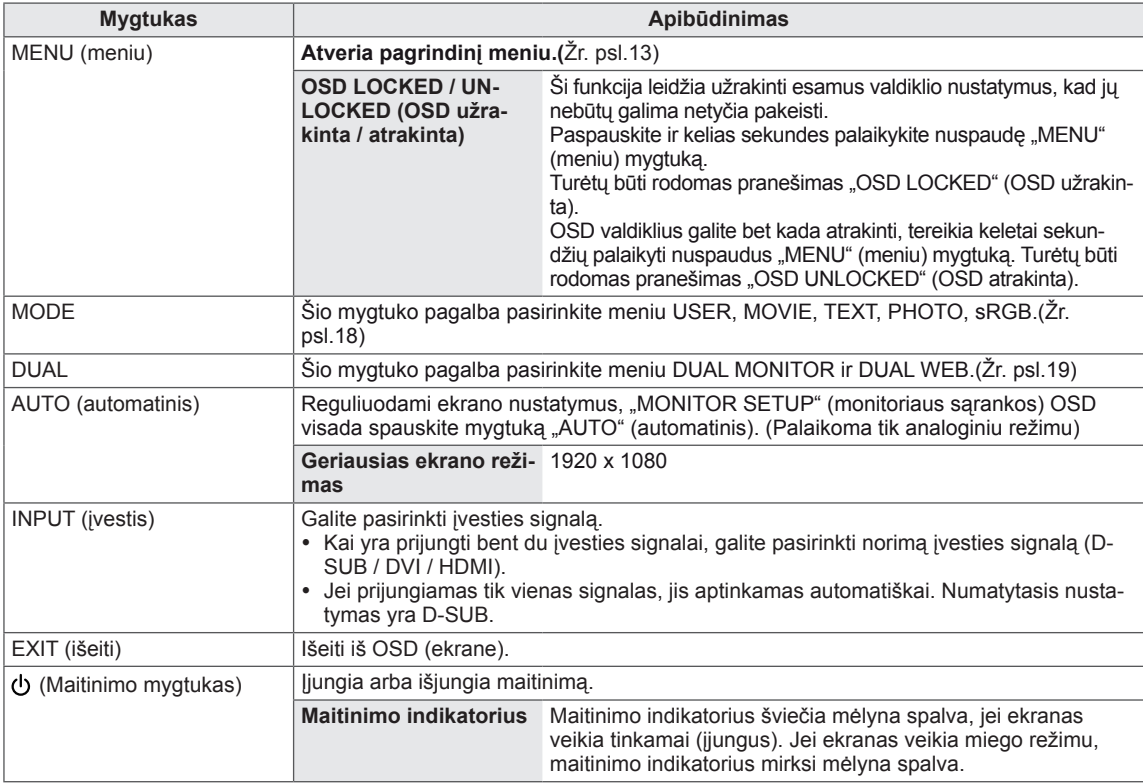

### <span id="page-5-0"></span>**Monitoriaus pastatymas**

### **Stovo pagrindo pritvirtinimas**

1 Paguldykite monitorių ant plokščio paminkštinto paviršiaus ekranu į apačią.

### **DĖMESIO**

Paviršių uždenkite porolono kilimėliu arba minkštu apsauginiu audiniu, kad apsaugotumėte ekraną nuo pažeidimų.

2 Pritvirtinkite **stovo pagrindą** ir tada **moneta** prisukite varžtą į dešinę pusę.

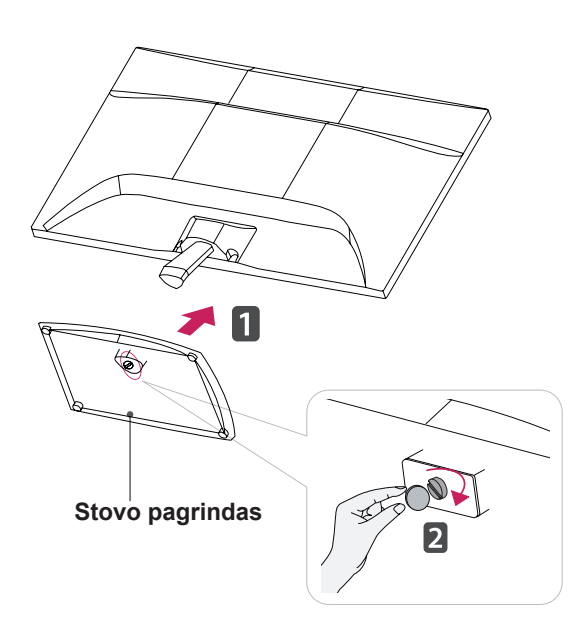

### **Stovo Laikiklio Nuėmimas**

- 1 Paguldykite monitorių ant plokščio paminkštinto paviršiaus ekranu į apačią.
- 2 Nuo monitoriaus nutraukite **stovo pagrindą** ir **stovo korpusą**.

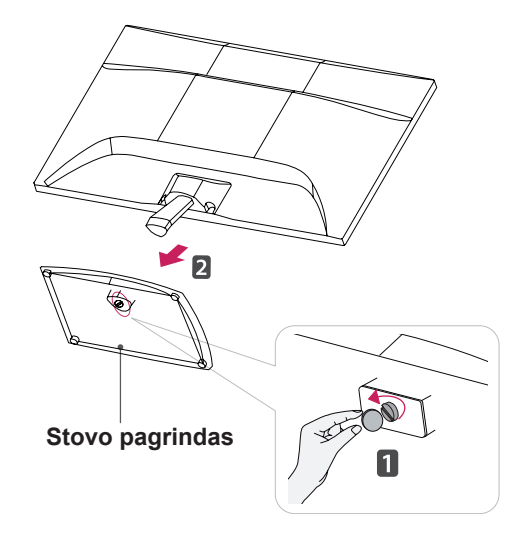

## **DĖMESIO**

- Šiame paveikslėlyje pavaizduotas bendras sujungimo procesas. Jūsų monitoriaus elementai gali skirtis nuo pavaizduotų paveikslėlyje.
- Neneškite gaminio apversto, kai jį laikote tik už stovo pagrindo. Gaminys gali nukristi ir bus sugadintas arba gali sužeisti jūsų kojas.

### <span id="page-6-0"></span>**Montavimas ant stalo**

1 Pakelkite ir pakreipkite monitorių į jo vertikalią padėtį ant stalo.

Palikite (mažiausiai) 10 cm tarpą nuo sienos, kad užtikrintumėte tinkamą vėdinimą.

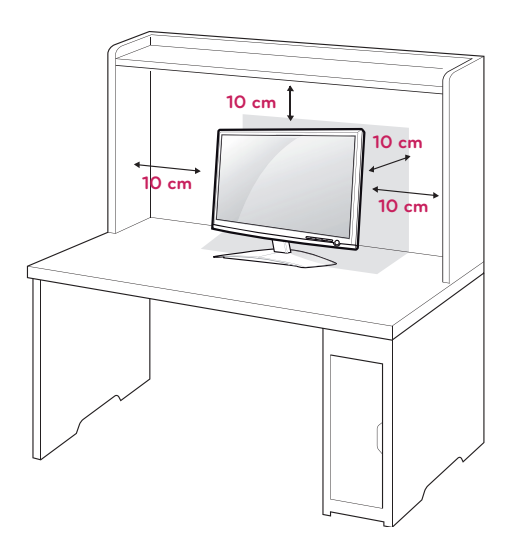

2 Prijunkite **maitinimo laidą** prie sieninio elektros lizdo.

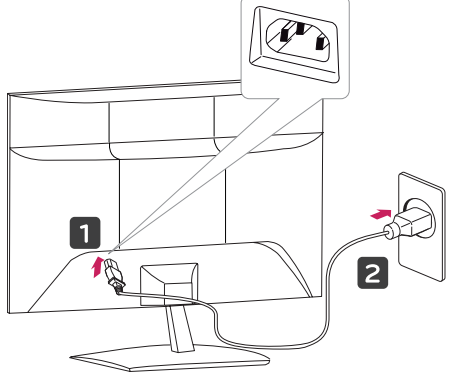

3 Paspauskite priekiniame jungiklių skydelyje esantį (maitinimo) mygtuką, kad įjungtumėte maitinimą.

## **DĖMESIO**

Atjunkite maitinimo laidą prieš perkeldami monitorių į kitą vietą. Antraip gali ištikti elektros smūgis.

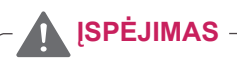

Reguliuodami kampą nelaikykite už monitoriaus rėmo apačios (kaip parodyta paveikslėlyje), nes galite susižaloti pirštus.

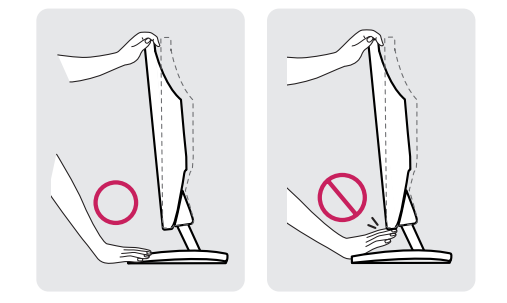

Nelieskite ir nespauskite ekrano, kai reguliuojate monitoriaus kampą.

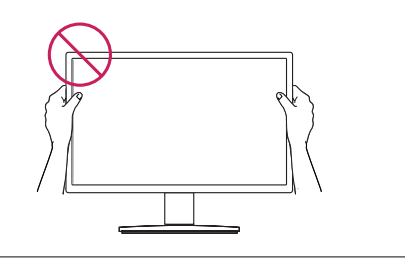

## **PASTABA**

Pakreipkite nuo +15 iki -5 laipsnių aukštyn ar žemyn, kad pritaikytumėte monitoriaus kampą geriausiam žiūrėjimo kampui.

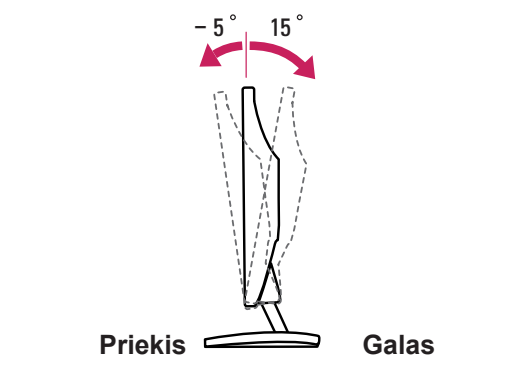

### <span id="page-7-0"></span>"Kensington" saugos sistemos naudojimas

"Kensington" saugos sistemos jungtis yra monitoriaus galinėje pusėje. Daugiau informacijos apie montavimą ir naudojimą ieškokite su "Kensington" saugos sistema pateiktame vadove arba apsilankykite interneto svetainėje http://www.kensington. com.

Monitorių ir stalą sujunkite "Kensington" saugos sistemos laidu.

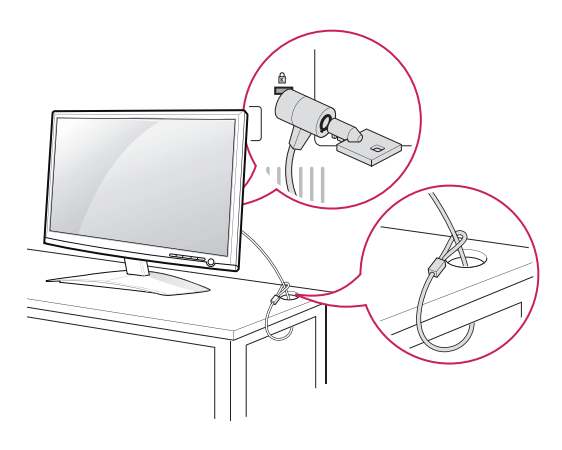

### **PASTABA**

"Kensington" sausos sistema - atskirai užsakoma įranga. Ją galite įsigyti daugumoje elektronikos parduotuvių.

### **Montavimas ant sienos**

Siekdami užtikrinti tinkamą vėdinimą, palikite 10 cm atstumą kiekvienoje pusėje ir nuo sienos. Išsamias montavimo instrukcijas galite gauti iš pardavėjo, žr. papildomą Pakreipto montuojamo ant sienos laikiklio montavimo ir sąrankos vadovą.

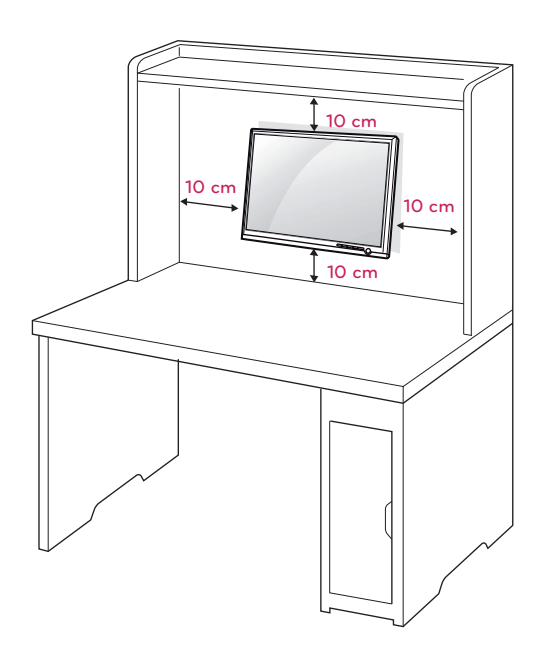

Kai montuojate monitorių naudodami prie sienos montuojamą sąsają (papildomos dalys), monitorių kruopščiai pritvirtinkite, kad jis nenukristų. Naudokite toliau nurodytą VESA standartą.

- $\cdot$  784,8 mm (30,9 colių) ir mažiau
	- \* Prie sienos montuojamo padėklo storis: 2,6 mm
	- \* Varžtas: Φ 4,0 mm x vija 0,7 mm x ilgis 10 mm
- $\cdot$  787,4 mm (31,0 colis) ir daugiau
	- \* Naudokite VESA standarto prie sienos montuojamą padėklą ir varžtus.

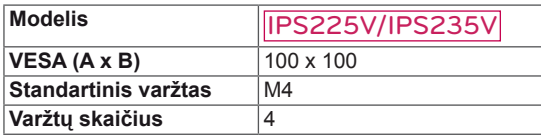

## **DĖMESIO**

- Visų pirma ištraukite maitinimo laidą ir tik tuomet judinkite arba montuokite monitorių. Antraip gali ištikti elektros smūgis.
- Jei sumontuosite monitorių ant lubų arba pakreiptos sienos, monitorius gali nukristi ir sunkiai sužaloti.
- Naudokite tik LG patvirtintą prie sienos tvirtinamą laikiklį ir kreipkitės į vietinį pardavėją arba kvalifikuotus meistrus.
- Nepriveržkite varžtų per daug, nes taip galite sugadinti monitorių ir prarasti teises į garantinį aptarnavimą.
- Naudokite tik VESA standarta atitinkančius varžtus ir sieninius laikiklius. Bet kokiai žalai ar sužalojimams, atsiradusiems dėl netinkamo naudojimo arba netinkamų priedų naudojimo, garantija netaikoma.

## **PASTABA**

- Naudokite varžtus, kurie yra nurodyti VESA standartinių varžtų specifikacijoje.
- Prie sienos tvirtinamo laikiklio rinkinyje yra montavimo vadovas ir reikalingos dalys.
- Prie sienos tvirtinamas laikiklis yra užsakomas atskirai. Papildomų priedų galite įsigyti iš vietos pardavėjo.
- Varžtų ilgis priklauso nuo prie sienos tvirtinamo laikiklio. Būtinai naudokite tinkamo ilgio varžtus.
- Daugiau informacijos rasite prie sienos tvirtinamo laikiklio instrukcijose.

# <span id="page-9-1"></span><span id="page-9-0"></span>**MONITORIAUS NAUDOJIMAS**

## **Jungimas prie kompiuterio**

• Jūsų monitorius palaiko "Plug & Play" (savaiminio diegimo) funkciją\*.

\* "Plug & Play" (savaiminis diegimas): funkcija, leidžianti kompiuteriui atpažinti prijungtą įrenginį, kurį vartotojai gali prijungti prie kompiuterio ir įjungti, nekonfigūruojant įrenginio ir nedalyvaujant naudotojui.

## **D-SUB jungtis**

Iš kompiuterio perduoda analoginį vaizdą į monitorių. Prijunkite kompiuterį prie monitoriaus pateiktu "D-sub" 15 kontaktų laidu, kaip parodyta šiuose paveikslėliuose.

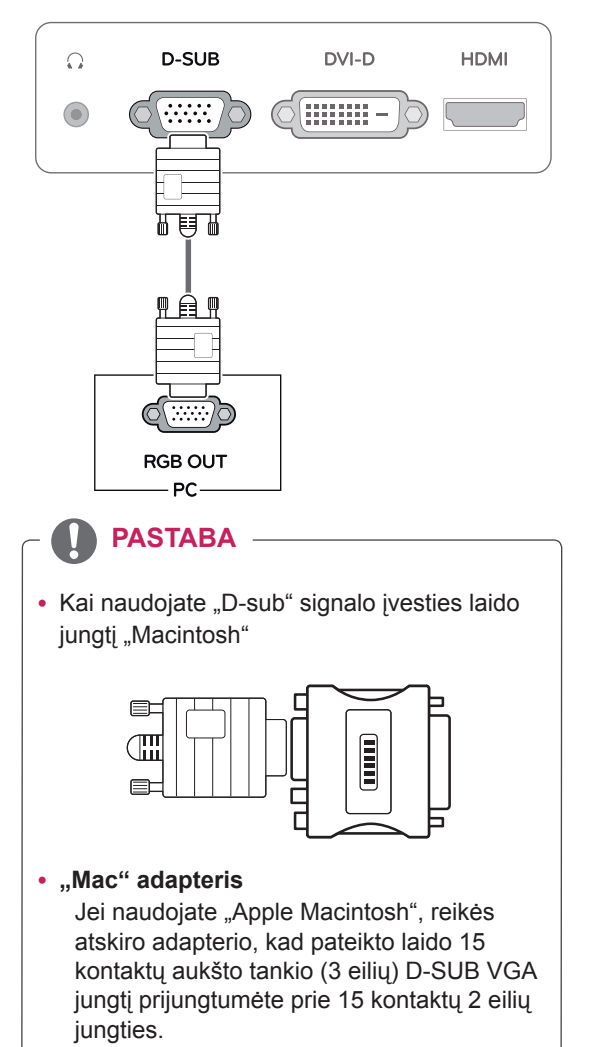

### **DVI-D jungtis**

Perduoda skaitmeninius vaizdo signalus iš kompiuterio į monitorių. Sujunkite kompiuterį su monitoriumi DVI laidu, kaip parodyta šiuose paveikslėliuose.

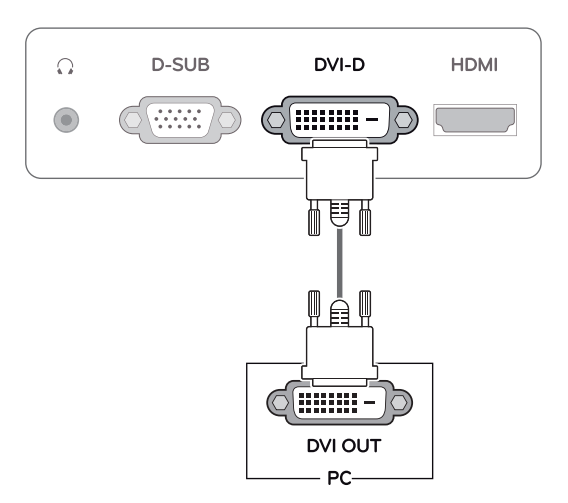

## **HDMI jungtis**

Perduoda skaitmeninius vaizdo ir garso signalus iš kompiuterio arba A / V jungties į monitorių. Sujunkite kompiuterį arba A / V jungtį su monitoriumi HDMI kabeliu, kaip parodyta šiuose paveikslėliuose.

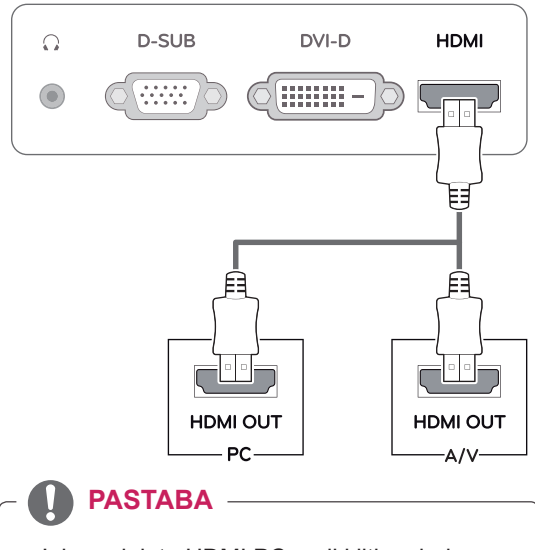

• Jei naudojate HDMI PC, gali kilti suderinamumo problemų.

• Prijunkite signalo įvesties laidą ir pritvirtinkite jį pasukdami varžtus pagal laikrodžio rodyklę.

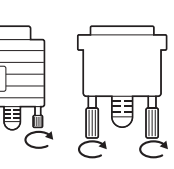

- Nespauskite ekrano ilgą laiką pirštu, nes taip gali atsirasti laikinas ekrano iškraipymas.
- Venkite ilga laika rodyti ekrane nejudantį vaizda, kad vaizdas jame "neišdegtų". Jei įmanoma, naudokite ekrano užsklandą.

### **DĖMESIO CHESIO CHESIO CHESIO CHESIO CHESIO CHESIO CHESIO CHESIO CHESIO CHESIO CHESIO CHESIO CHESIO CHESIO CHESIO CHESIO CHESIO CHESIO CHESIO CHESIO CHESIO CHESIO CHESIO CHES mo) funkcija**

Paspauskite priekiniame skydelyje esantį maitinimo mygtuką, kad įjungtumėte maitinimą. Kai yra jjungtas monitoriaus maitinimas, "Self Image **Setting"** (automatinio vaizdo nustatymo) funkcija vykdoma automatiškai. (Palaikoma tik analoginiu režimu)

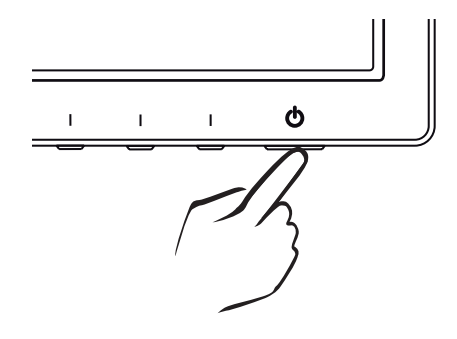

- Jei su monitoriumi norite naudoti du kompiuterius, atitinkamai prijunkite laidą (D-SUB / DVI-D / HDMI) prie monitoriaus.
- Jei įjungsite sušalusį monitorių, ekranas gali mirgėti. Tai normalu.
- Ekrane gali pasirodyti raudonų, žalių arba mėlynų taškelių. Tai normalu.

### **PASTABA PASTABA**

y **"Self Image Setting" (automatinio vaizdo nustatymo) funkcija.**

Ši funkcija vartotojui automatiškai nustato optimalius ekrano nustatymus. Kai vartotojas monitorių įjungia pirmą kartą, ši funkcija automatiškai reguliuoja ekraną, kad būtų nustatyti optimalūs atskirų įvesties signalų nustatymai. (Palaikoma tik analoginiu režimu)

### y **"AUTO" (automatinė) funkcija.**

Įrenginio naudojimo arba ekrano skiriamosios gebos keitimo metu iškilus problemoms, pvz., neryškus ekranas, neryškios raidės, mirksintis arba pakreiptas ekranas, paspauskite "AUTO" (automatinės) funkcijos mygtuką, kad pagerintumėte skiriamąją gebą. (Palaikoma tik analoginiu režimu)

# <span id="page-11-0"></span>**NUSTATYMŲ PRITAIKYMAS**

## <span id="page-11-1"></span>**Pagrindinio meniu atvėrimas**

- 1 Paspauskite bet koki mygtuką monitoriaus priekyje, kad būtų rodomas "MONITOR SETUP" (MONITO-**RIAUS SĄRANKOS)** OSD meniu.
- 2 Paspauskite norima meniu elementa.
- 3 Pakeiskite meniu elemento vertę paspaudę monitoriaus priekyje esančius mygtukus. Kad grįžtumėte į viršutinį meniu arba nustatytumėte kitus meniu elementus, naudokite mygtuką su rodykle aukštyn  $(\triangle)$ .

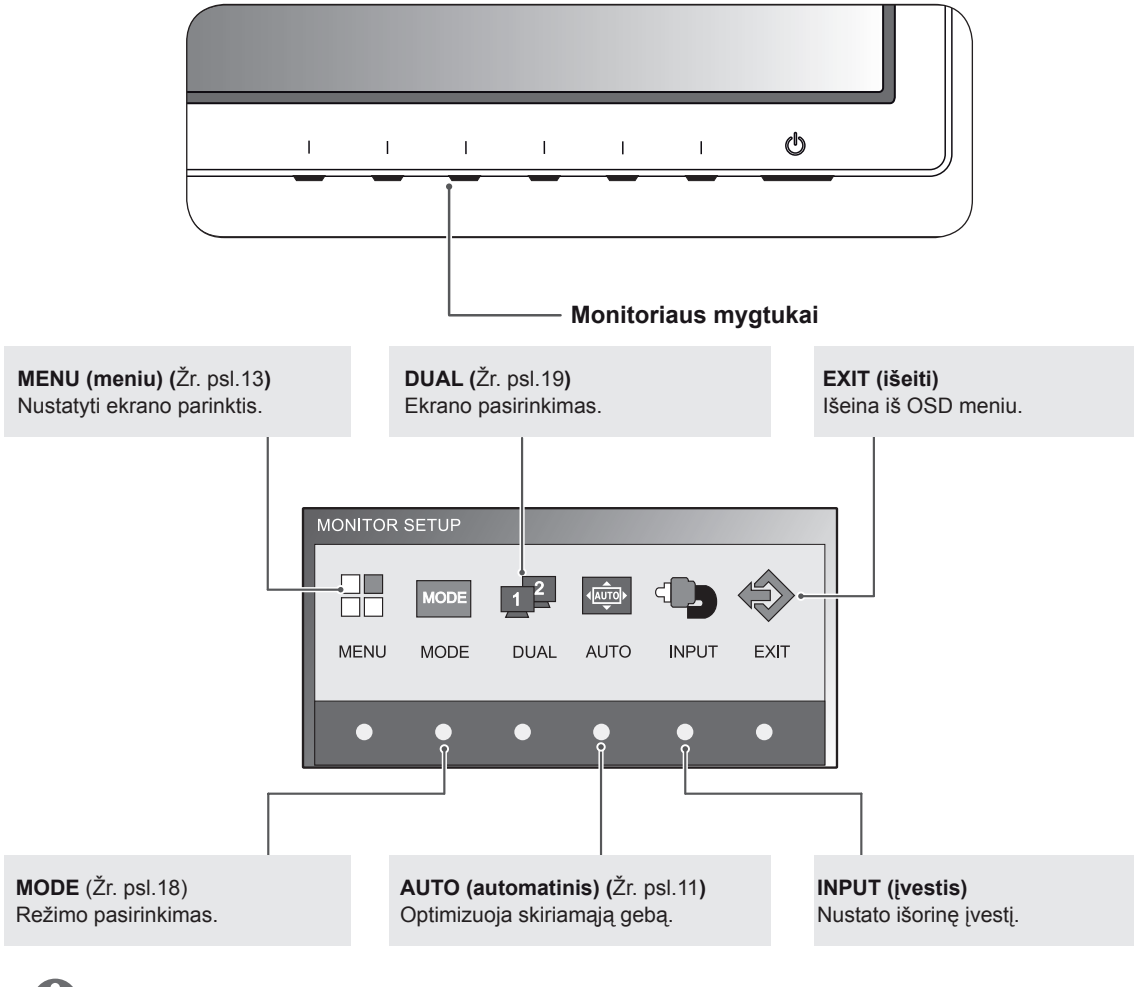

4 Pasirinkite **"EXIT" (IŠEITI)**, kad išeitumėte iš OSD meniu.

## **PASTABA**

Skirtingi meniu elementai galimi atsižvelgiant į įvesties signalo tipą.

- y **D-SUB / DVI režimas**: MENU (meniu), MODE, DUAL, AUTO (automatinis), INPUT (įvestis), EXIT (išeiti)
- y **HDMI režimas:** MENU (meniu), MODE, INPUT (įvestis), EXIT (išeiti)

## <span id="page-12-0"></span>**Nustatymų pritaikymas**

### <span id="page-12-1"></span>**Meniu nustatymai**

- 1 Paspauskite bet kokį mygtuką monitoriaus priekyje, kad būtų rodomas **"MONITOR SETUP" (MONITORIAUS SĄRANKOS)** OSD meniu.
- 2 Paspauskite "MENU" (MENIU) mygtuką, kad būtų rodomos OSD meniu parinktys.
- 3 Nustatykite parinktis paspaudę monitoriaus priekyje esančius mygtukus.
- 4 Pasirinkite "EXIT" (IŠEITI), kad išeitumėte iš OSD meniu. Kad grįžtumėte į viršutinį meniu arba nustatytumėte kitus meniu elementus, naudokite mygtuką su rodykle aukštyn  $(\triangle)$ .

Galimi programos nustatymai aprašyti toliau.

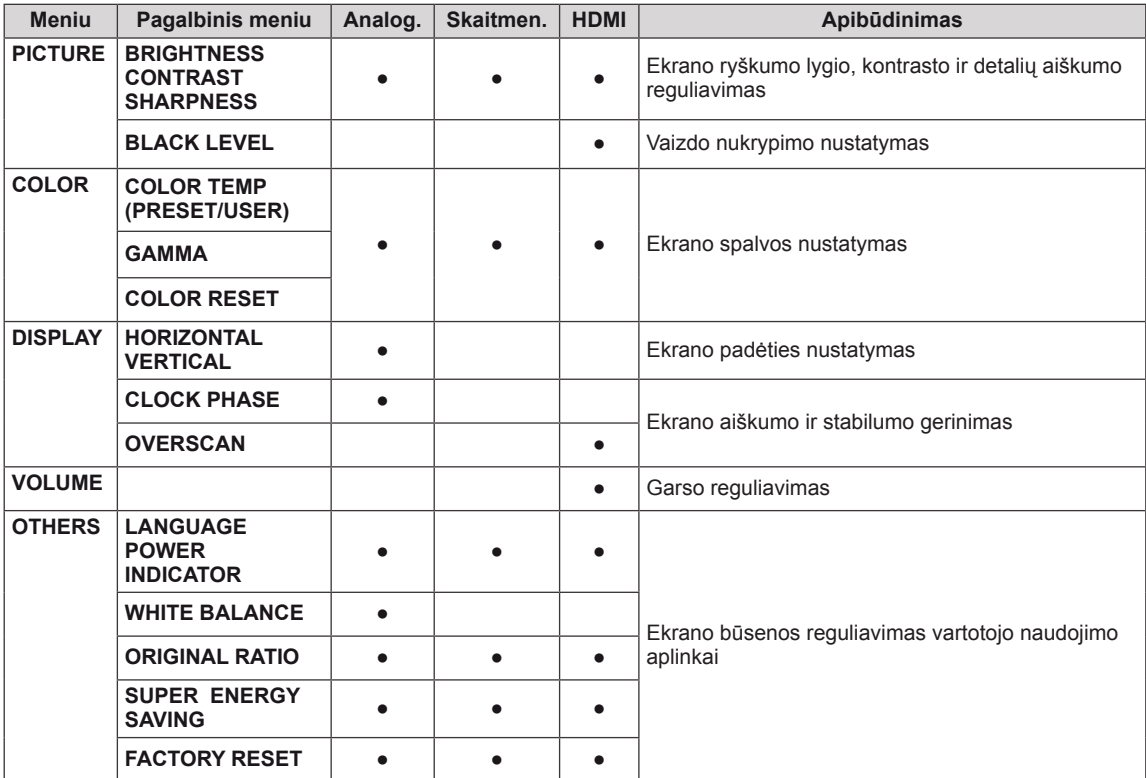

• **Analoginis:** D-SUB (analoginio signalo) įvestis.

**• Skaitmeninis:** DVI-D (skaitmeninio signalo) įvestis.

• HDMI: HDMI (skaitmeninio signalo) įvestis.

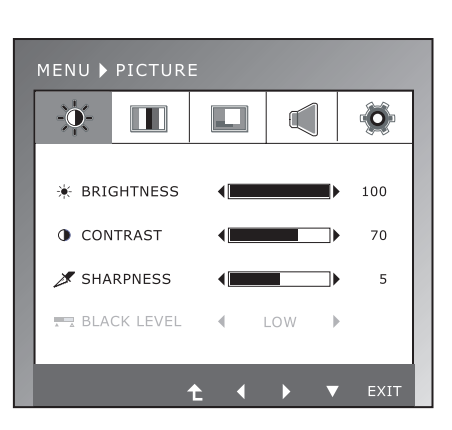

### <span id="page-13-0"></span>**PICTURE**

- 1 Paspauskite bet kokį mygtuką monitoriaus priekyje, kad būtų rodomas "MONITOR SETUP" (MONITORIAUS **SĄRANKOS)** OSD meniu.
- 2 Paspauskite **"MENU" (MENIU)** mygtuką, kad būtų rodomos OSD meniu parinktys.
- 3 Pasirinkite "PICTURE" paspaudę monitoriaus priekyje esančius mygtukus ir nustatykite parinktis.
- 4 Pasirinkite "EXIT" (IŠEITI), kad išeitumėte iš OSD meniu.

Kad grįžtumėte į viršutinį meniu arba nustatytumėte kitus meniu elementus, naudokite mygtuką su rodykle aukštyn  $($  $\triangle$ ).

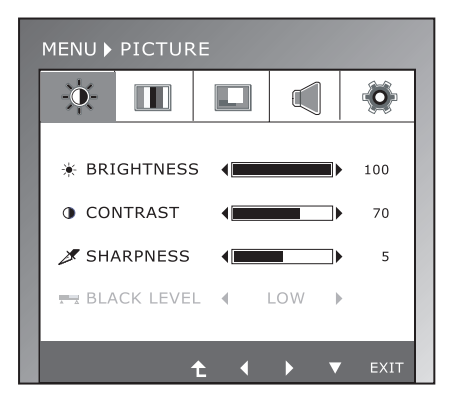

Galimi vaizdo nustatymai aprašyti toliau.

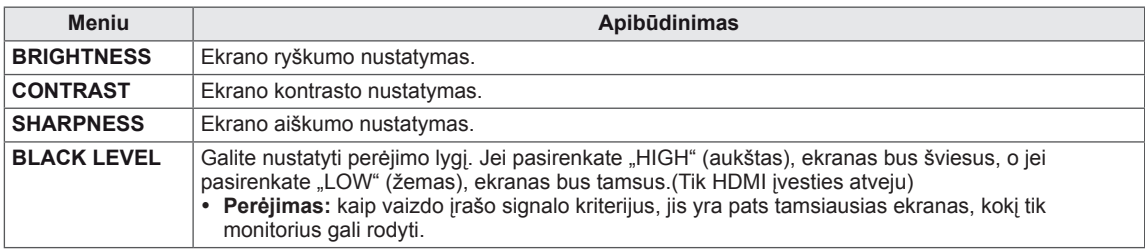

### <span id="page-14-0"></span>**COLOR**

- 1 Paspauskite bet kokį mygtuką monitoriaus priekyje, kad būtų rodomas "MONITOR SETUP" (MONITORIAUS **SĄRANKOS)** OSD meniu.
- 2 Paspauskite **"MENU" (MENIU)** mygtuką, kad būtų rodomos OSD meniu parinktys.
- 3 Pasirinkite **"COLOR"** paspaudę monitoriaus priekyje esančius mygtukus ir nustatykite parinktis.
- 4 Pasirinkite **"EXIT" (IŠEITI)**, kad išeitumėte iš OSD meniu.

Kad grįžtumėte į viršutinį meniu arba nustatytumėte kitus meniu elementus, naudokite mygtuką su rodykle aukštyn  $($ 

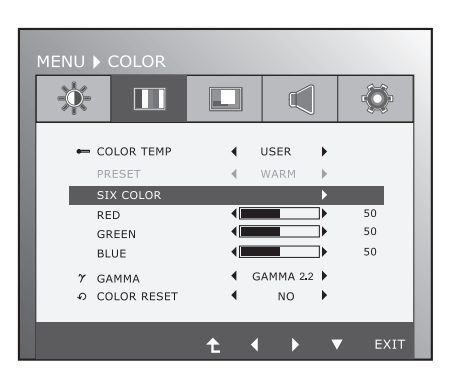

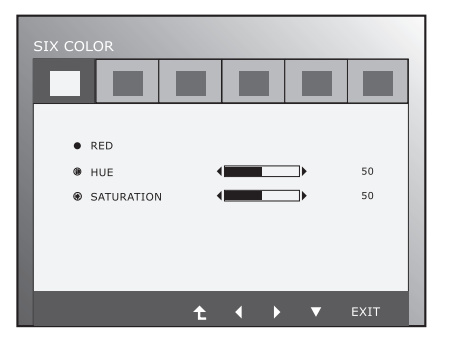

Galimi vaizdo nustatymai aprašyti toliau.

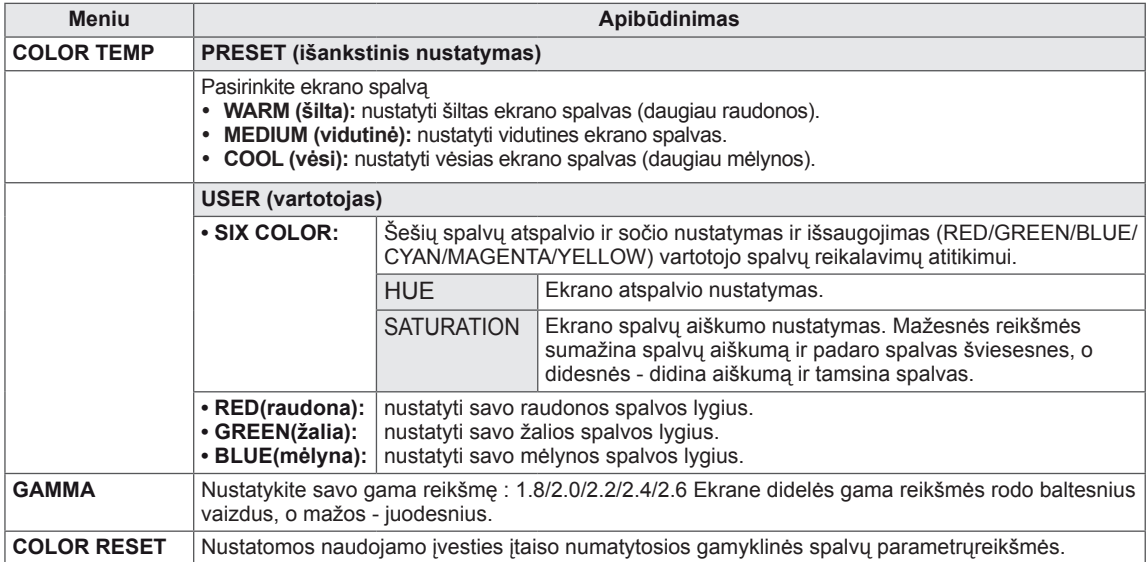

### <span id="page-15-0"></span>**DISPLAY**

- 1 Paspauskite bet kokį mygtuką monitoriaus priekyje, kad būtų rodomas "**MONITOR SETUP" (MONITORIAUS SĄRANKOS)** OSD meniu.
- 2 Paspauskite **"MENU" (MENIU)** mygtuką, kad būtų rodomos OSD meniu parinktys.
- 3 Pasirinkite **"DISPLAY"** paspaudę monitoriaus priekyje esančius mygtukus ir nustatykite parinktis.
- 4 Pasirinkite **"EXIT" (IŠEITI)**, kad išeitumėte iš OSD meniu.

Kad grįžtumėte į viršutinį meniu arba nustatytumėte kitus meniu elementus, naudokite mygtuką su rodykle aukštyn  $($  $\triangle$ ).

Galimi vaizdo nustatymai aprašyti toliau.

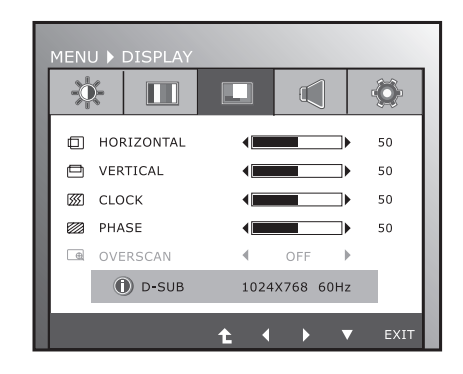

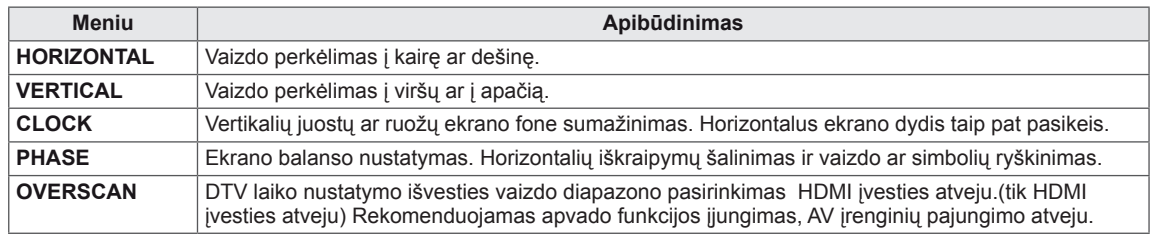

### **VOLUME**

- 1 Paspauskite bet kokį mygtuką monitoriaus priekyje, kad būtų rodomas "MONITOR SETUP" (MONITORIAUS **SĄRANKOS)** OSD meniu.
- 2 Paspauskite **"MENU" (MENIU)** mygtuką, kad būtų rodomos OSD meniu parinktys.
- 3 Pasirinkite **"VOLUME"** paspaudę monitoriaus priekyje esančius mygtukus ir nustatykite parinktis.
- 4 Pasirinkite **"EXIT" (IŠEITI)**, kad išeitumėte iš OSD meniu.

Kad grįžtumėte į viršutinį meniu arba nustatytumėte kitus meniu elementus, naudokite mygtuką su rodykle aukštyn  $($  $\blacktriangle$ ).

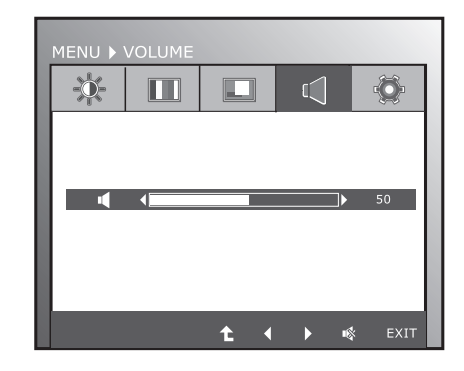

Galimi vaizdo nustatymai aprašyti toliau.

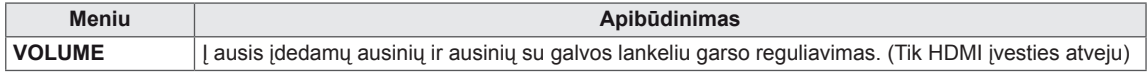

### <span id="page-16-0"></span>**OTHERS**

- 1 Paspauskite bet kokį mygtuką monitoriaus priekyje, kad būtų rodomas "MONITOR SETUP" (MONITORIAUS **SĄRANKOS)** OSD meniu.
- 2 Paspauskite **"MENU" (MENIU)** mygtuką, kad būtų rodomos OSD meniu parinktys.
- 3 Pasirinkite **"OTHERS**" paspaude monitoriaus priekvie esančius mygtukus ir nustatykite parinktis.
- 4 Pasirinkite **"EXIT" (IŠEITI)**, kad išeitumėte iš OSD meniu.

Kad grįžtumėte į viršutinį meniu arba nustatytumėte kitus meniu elementus, naudokite mygtuką su rodykle aukštyn  $($  $\triangle$ ).

Galimi vaizdo nustatymai aprašyti toliau.

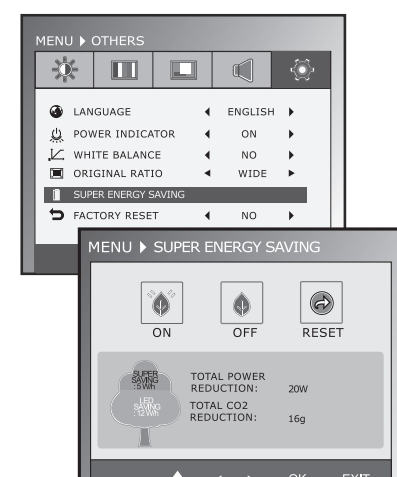

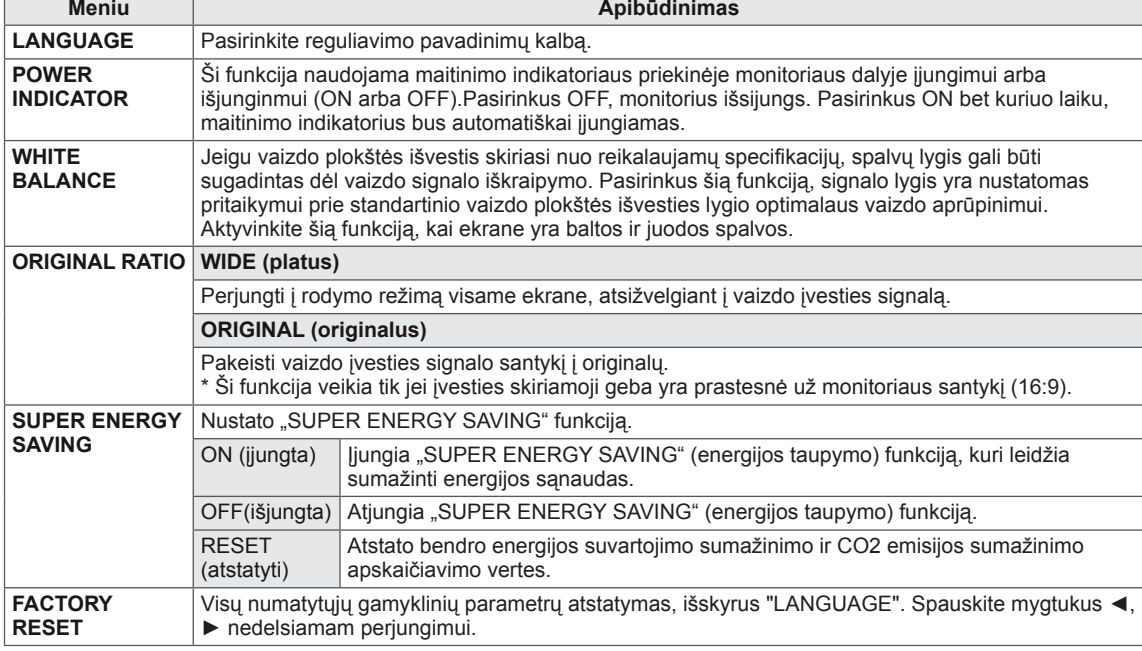

### **PASTABA**

- y **TOTAL POWER REDUCTION** (bendras suvartojamos energijos sumažinimas): kiek energijos sutaupoma naudojant monitorių.
- y **TOTAL CO2 REDUCTION** (bendras CO2 sumažinimas): TOTAL POWER REDUCTION (bendrą suvartojamos energijos sumažinimą) pakeisti į CO2.
- y **SAVING DATA (sutaupymo duomenys) (W/val.)**

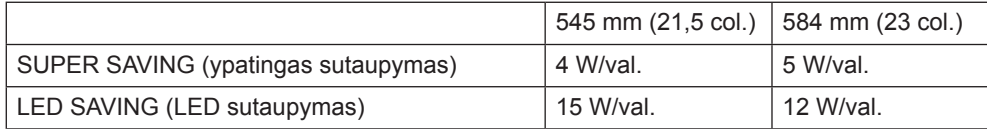

- Sutaupymo duomenys priklauso nuo skydelio. Naudojant skirtingų gamintojų skydelius vertės bus kitokios.
- $\cdot$  LG šias vertes apskaičiavo naudodama "transliuojamą vaizdo signalą".
- LED taupymas parodo, kiek energijos galima sutaupyti naudojant WLED skydely vietoje CCFL skydelio.
- "SUPER SAVING" (ypatingas sutaupymas) parodo, kiek energijos galima sutaupyti naudojant "SUPER ENERGY SAVING" (energijos taupymo) funkciją.

## <span id="page-17-0"></span>**MODE nustatymai**

- 1 Paspauskite bet kokį mygtuką monitoriaus priekyje, kad būtų rodomas "**MONITOR SETUP**" **(MONITORIAUS SĄRANKOS)** OSD meniu.
- 2 Paspauskite "MODE" mygtuką, kad būtų rodomos OSD meniu parinktys.
- 3 Nustatykite parinktis paspaudę monitoriaus priekyje esančius mygtukus.
- 4 Pasirinkite "EXIT" (IŠEITI), kad išeitumėte iš OSD meniu. Kad grįžtumėte į viršutinį meniu arba nustatytumėte kitus meniu elementus, naudokite mygtuką su rodykle aukštyn  $(\triangle)$ .

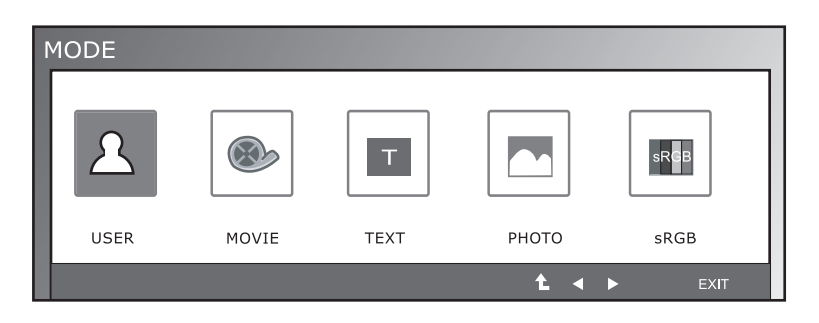

Galimi programos nustatymai aprašyti toliau.

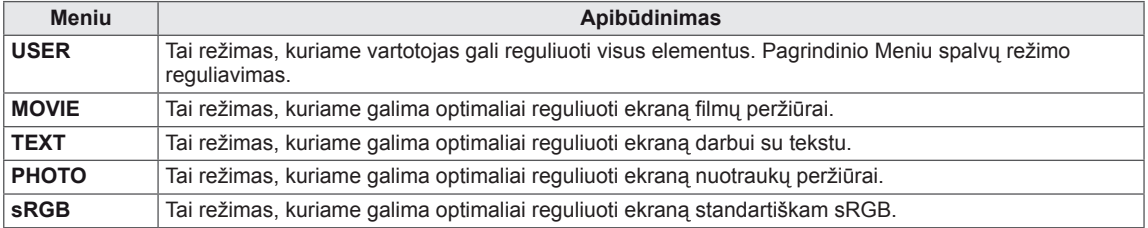

## <span id="page-18-0"></span>**DUAL PACKAGE nustatymai**

- \* Prieš panaudojant žemiau nurodytas funkcijas, įdiekite DUAL PACKAGE programą.
- \* Tik D-SUB/DVI-D įvestis.
- 1 Paspauskite bet koki mygtuką monitoriaus priekyje, kad būtų rodomas "MONITOR SETUP" **(MONITORIAUS SĄRANKOS)** OSD meniu.
- 2 Paspauskite **"DUAL"** mygtuką, kad būtų rodomos OSD meniu parinktys.
- 3 Nustatykite parinktis paspaudę monitoriaus priekyje esančius mygtukus.
- 4 Pasirinkite "EXIT" (IŠEITI), kad išeitumėte iš OSD meniu. Kad grįžtumėte į viršutinį meniu arba nustatytumėte

kitus meniu elementus, naudokite mygtuką su rodykle aukštyn  $($ <sup> $\uparrow$ </sup> $)$ .

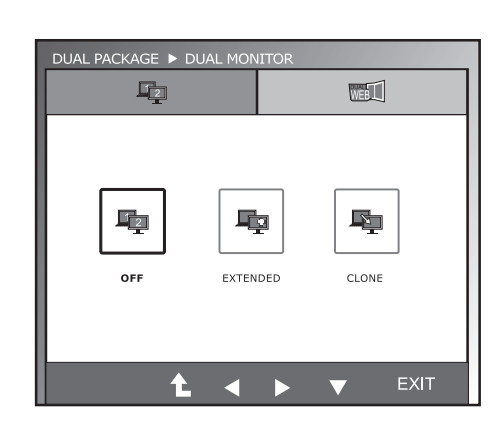

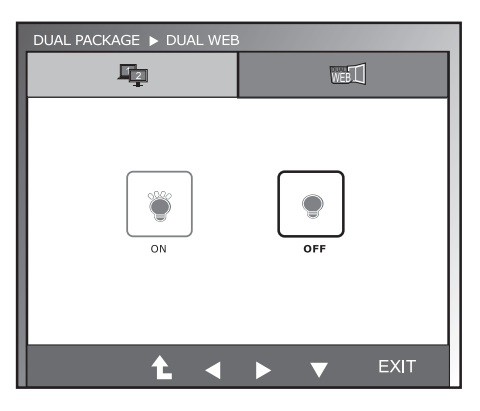

Galimi programos nustatymai aprašyti toliau.

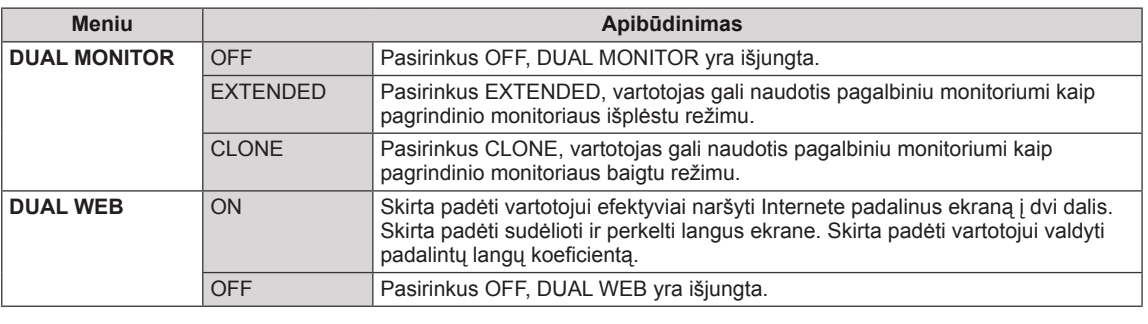

### **PASTABA**

• Kai monitorius pereina į Energijos Taupymo Režimą panaudojus kompiuterio energijos taupymo funkciją, paspaudus bet kokį mygtuką ir pasirinkus Dvigubą funkciją, vartotojas gali sugrąžinti monitorių į normalų režimą.

# <span id="page-19-0"></span>**GEDIMŲ ŠALINIMAS**

### **Prieš skambindami techninės priežiūros tarnybai patikrinkite šiuos dalykus.**

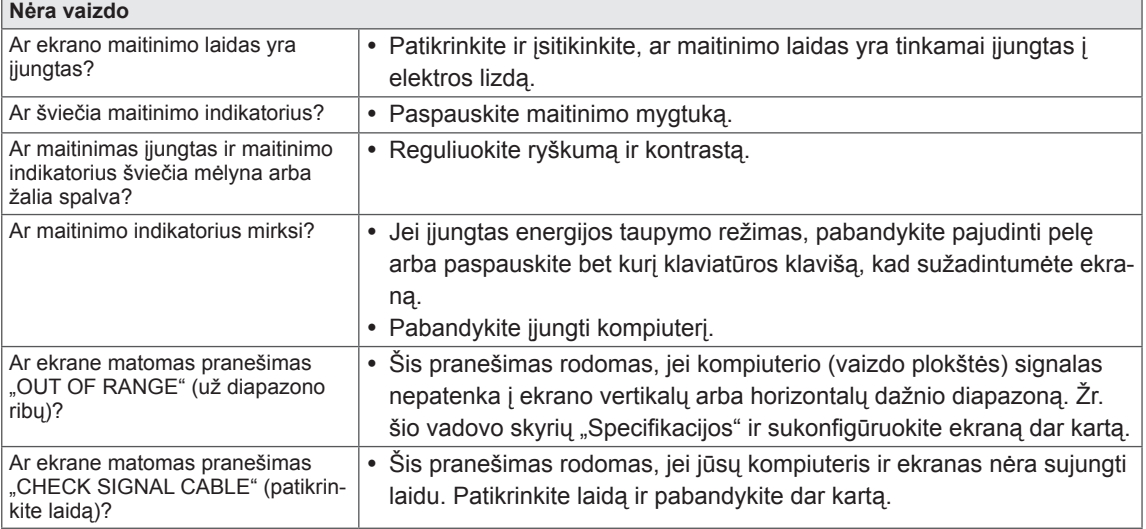

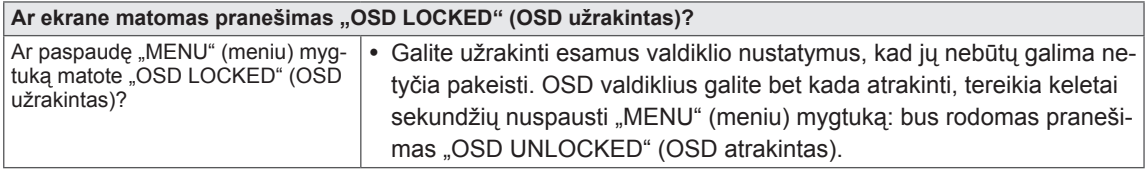

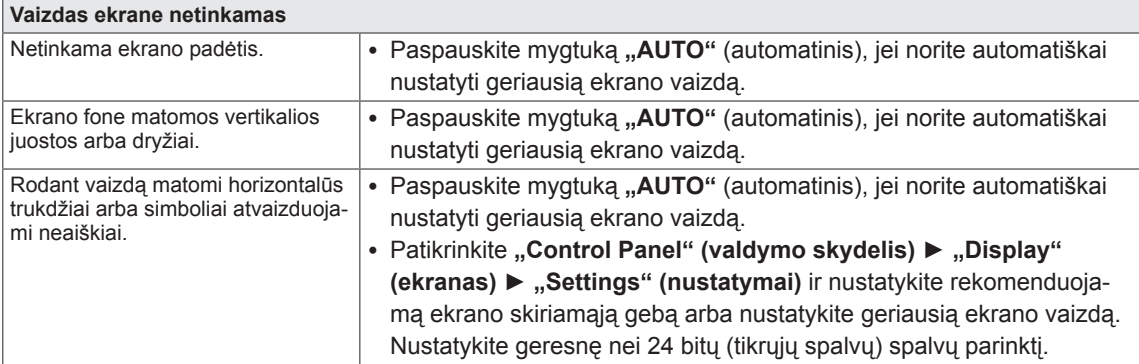

### **DĖMESIO**

- y Patikrinkite **"Control Panel" (valdymo skydelis) ► "Display" (ekranas) ► "Settings" (nustatymai)** ir įsitikinkite, ar nebuvo pakeistas dažnis arba skiriamoji geba. Jei pakeitimai buvo padaryti, vėl nustatykite rekomenduojamą vaizdo plokštės skiriamąją gebą.
- Jei nepasirenkama rekomenduojama skiriamoji geba (optimali skiriamoji geba), raidės gali būti neryškios ir ekrano vaizdas gali atrodyti blankus, apkarpytas arba pasislinkęs. Įsitikinkite, kad pasirinkote rekomenduojamą skiriamąją gebą.
- Šis nustatymų būdas gali skirtis, tai priklauso nuo kompiuterio ir OS (operacinės sistemos), o aukščiau minėtos skiriamosios gebos vaizdo plokštė gali nepalaikyti. Tokiu atveju kreipkitės į kompiuterio arba vaizdo plokštės gamintoją.

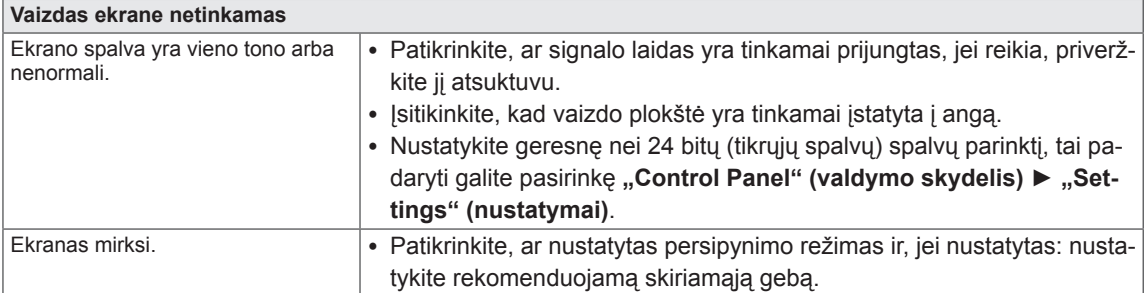

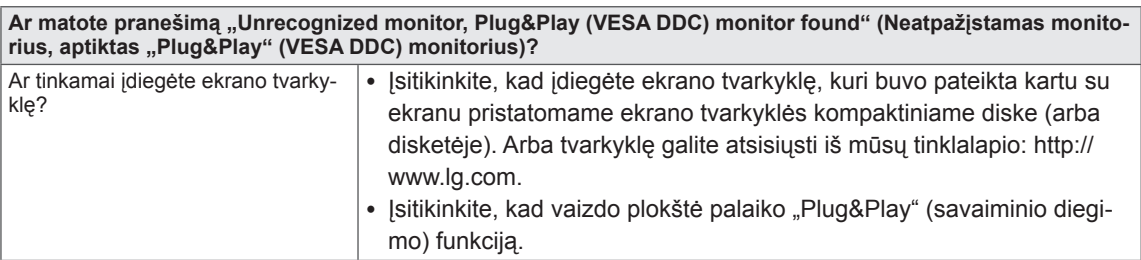

# <span id="page-21-0"></span>**SPECIFIKACIJA**

## **IPS225V**

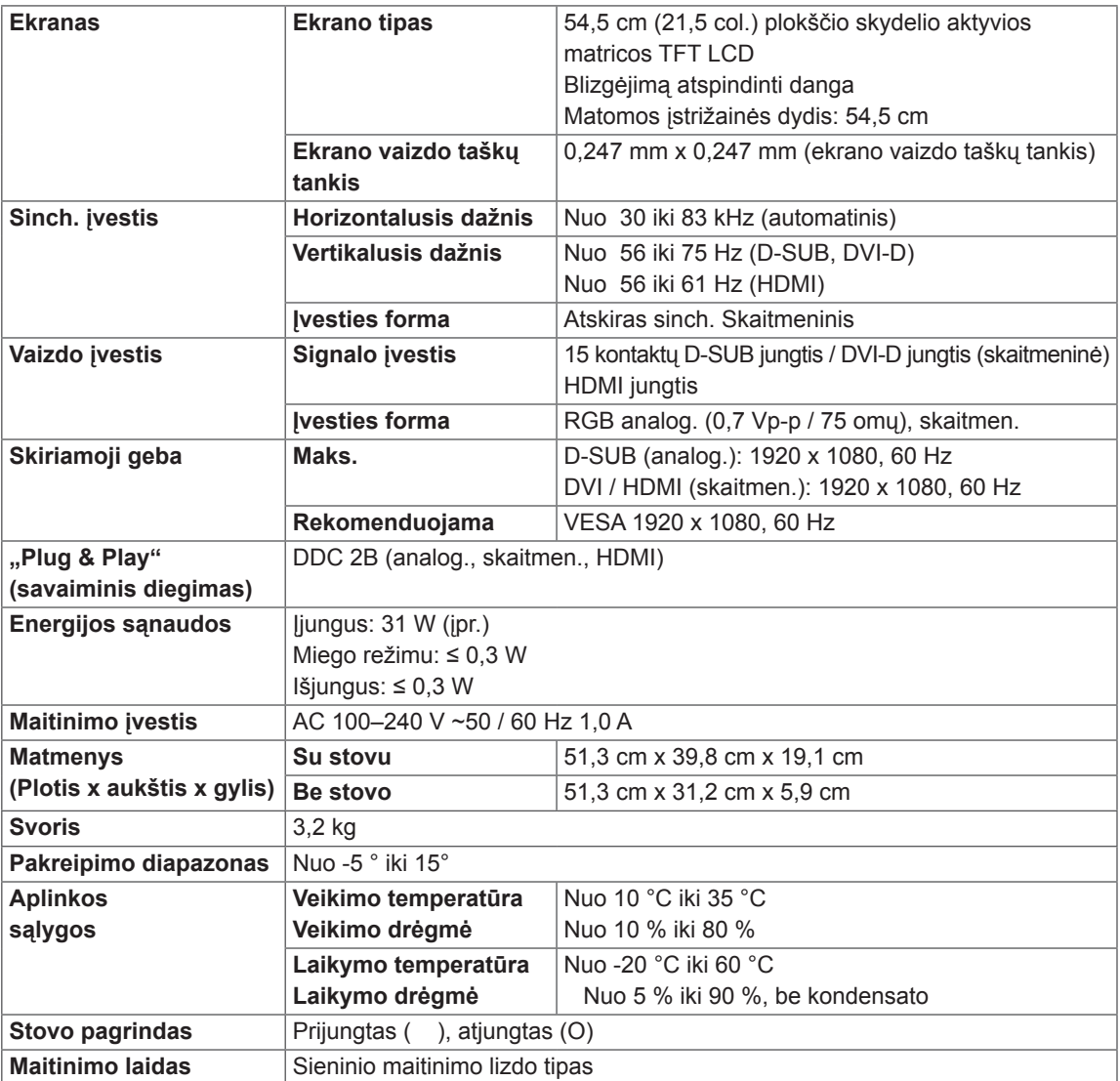

Atnaujinus šio gaminio funkcijas, aukščiau parodyta gaminio specifikacija gali būti keičiama be išankstinio įspėjimo.

# <span id="page-22-0"></span>**SPECIFIKACIJA**

## **IPS235V**

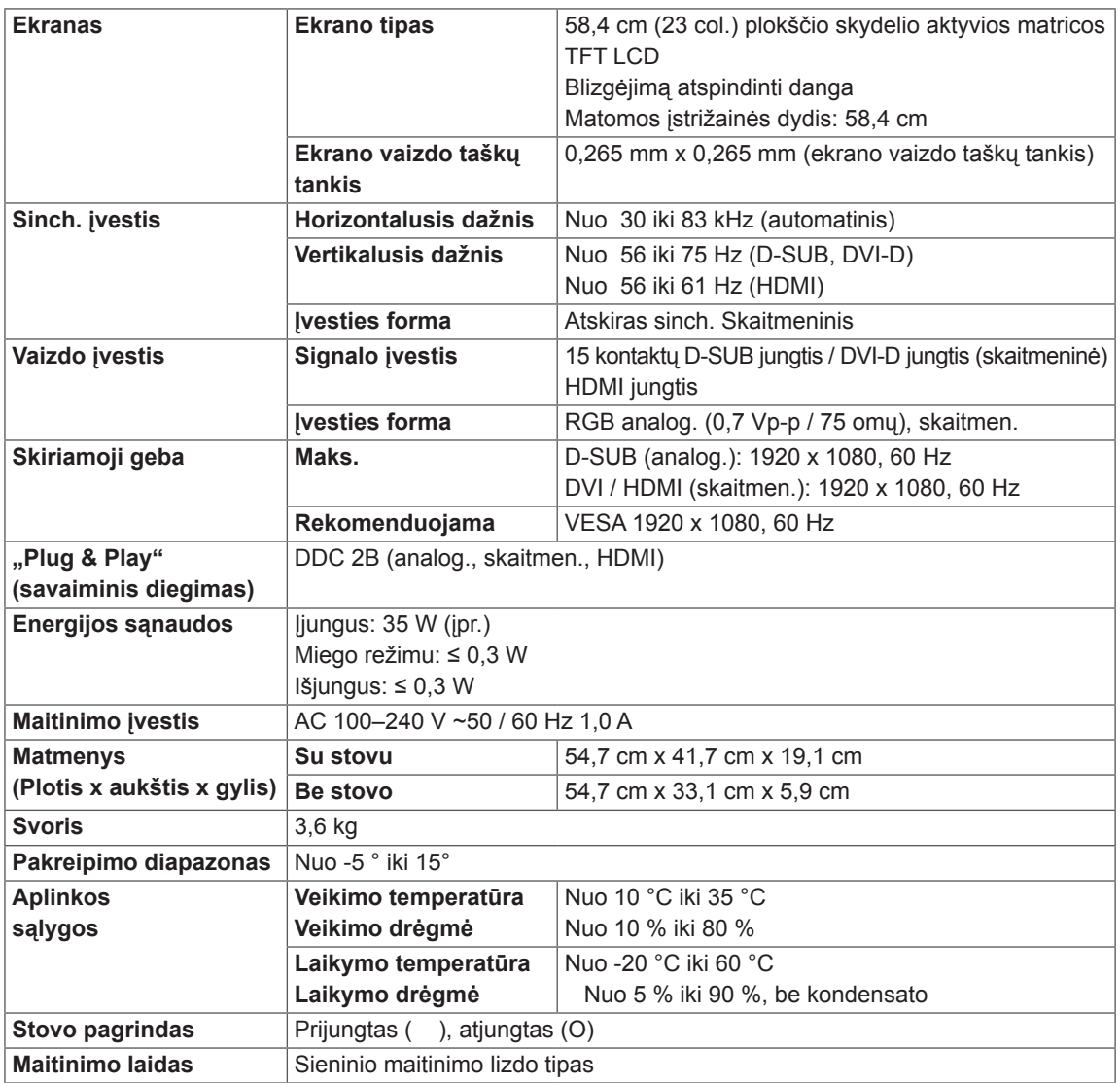

Atnaujinus šio gaminio funkcijas, aukščiau parodyta gaminio specifikacija gali būti keičiama be išankstinio įspėjimo.

## <span id="page-23-0"></span>**Iš anksto nustatyti režimai (skiriamoji geba)**

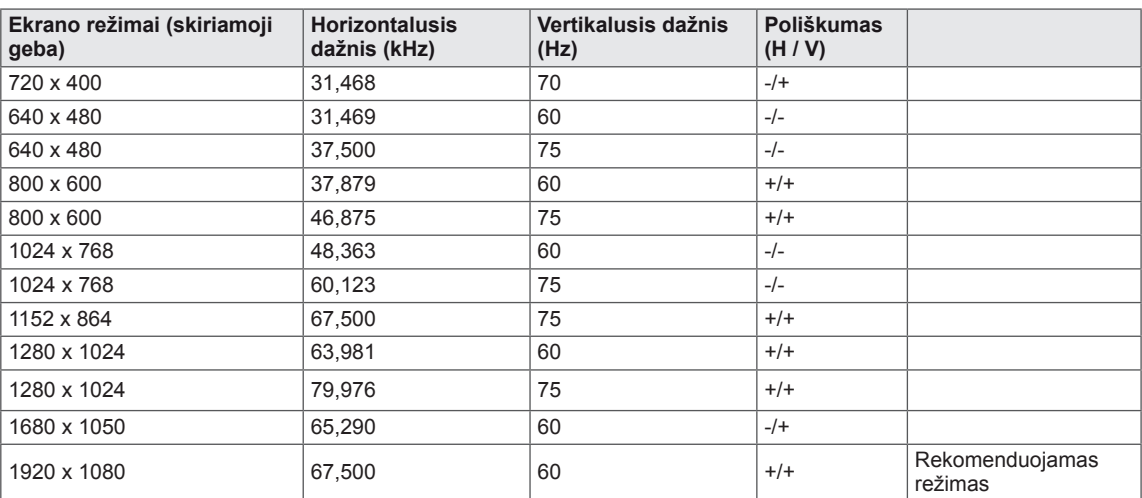

## **HDMI LAIKO PASIRINKIMAS**

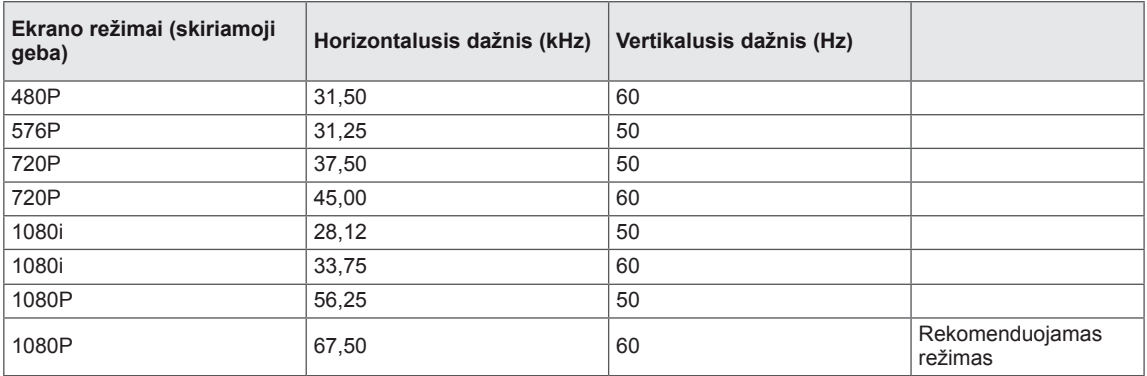

## **Indikatorius**

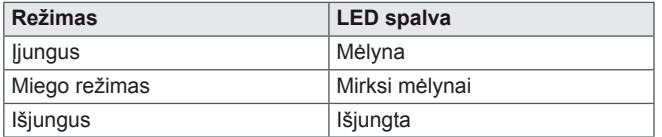

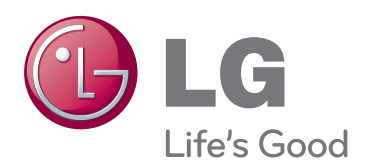

Prieš naudodami gaminį būtinai perskaitykite saugos ir atsargumo priemonių skyrių. Laikykite vartotojo vadovą (CD) prieinamoje vietoje, kad galėtumėte pažiūrėti ateityje. ĮRENGINIO gale ir viename jo šone rasite ĮRENGINIO modelį ir serijos numerį. Jei jums kada nors prireiks techninės pagalbos, užrašyki-<br>te duomenis žemiau.

MODELIS

**SERIJA** 

ENERGY STAR is a set of power-saving guidelines issued by the U.S.Environmental Protection Agency(EPA).

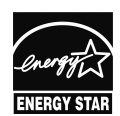

As an ENERGY STAR Partner LGE U. S. A.,Inc. has determined that this product meets the ENERGY STAR **ENERGY STAR** guidelines for energy efficiency.